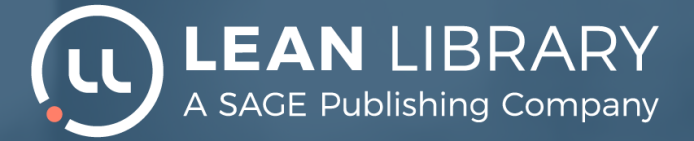

## **Die Bibliothek - überall dabei!**

**Mit Lean Library effektiver nach Literatur recherchieren!**

Die Verwendung von Lean Library bedeutet, dass Sie weniger Zeit mit der Suche nach Literatur verbringen und mehr Zeit zum Lernen und Schreiben haben.

#### **Vereinfachter Zugang Automatische Benachrichtigungen**

Nach der Installation auf Ihren Browser benachrichtigt Sie Lean Library, wenn Sie sich auf einer Website befinden, die von der KHSB-Bibliothek lizenziertes Material enthält. Mit einem einzigen Klick öffnen Sie die Website der Bibliothek und stellen sicher, dass Sie Zugang haben. Wenn der gewünschte Artikel nicht zugänglich zu sein scheint, sucht Lean Library automatisch nach evtl. vorhandenen Open-Access-Versionen des Artikels.

#### Zum Herunterladen verfügbar unter:

#### **leanlibrary.com/download**

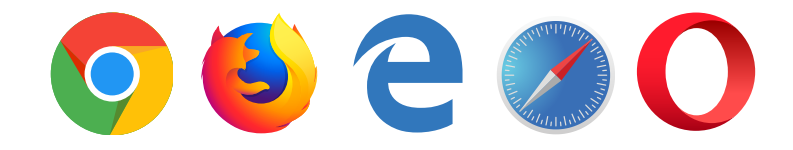

**bitte wenden**

# **Los geht's!!**

### mit der Lean Library Access Browser-Erweiterung

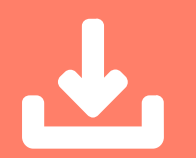

**Schritt 1** Gehen Sie zu leanlibrary.com/download

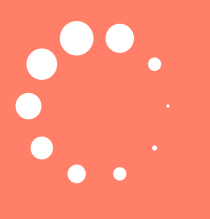

**Schritt 2** Installieren Sie LeanLibrary

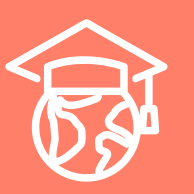

**Schritt 3** Wählen Sie die Bibliothek der KHSB aus

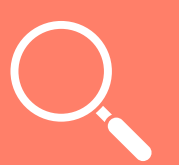

# **Schritt 4**

Suchen Sie nach Open Access-Artikeln und E-Medien, und genießen Sie schnellen und einfachen Zugang zu allen lizenzierten Ressourcen!

**Vergessen Sie nicht sich im Virtuellen Arbeitsplatz anzumelden!**